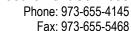

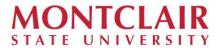

## **Supplier Create Frequently Asked Questions**

### 1. How long does it take for my supplier request to be approved?

A. On average, it takes 5-7 business days, depending upon the volume of requests or if additional clarification is required from the supplier.

### 2. How long does it take for a supplier update to be approved?

A. On average, it takes up to 7-10 business days. If the request includes banking and remit to updates, we must obtain both verbal and email confirmation from the supplier.

#### 3. How can the campus help with the accurate and timely entry or update process?

A. Campus can assist in the supplier entry process by submitting the current version of the supplier create maintain form or student supplier create forms available here: <a href="https://www.montclair.edu/procurement/supplier-create-group/">https://www.montclair.edu/procurement/supplier-create-group/</a>. All forms should be signed and dated by the supplier. The forms should be submitted in pdf format.

#### 4. Why do I need to submit a supplier request and a W9?

A. The supplier form is required to enter the information provided by the supplier. The W9 is required for tax purposes such as a 1099.

#### 5. Why am I getting a primary contact page error?

A. A. It indicates you need to go to the primary contact tab on your request and add the <u>first</u> and <u>last name</u> of the supplier contact. Make sure to mark it as primary. This is required in case the Supplier Create Team needs to reach out for additional information.

#### 6. How can I verify if the supplier is already in Workday?

A. Type "Find Suppliers" in the Workday search bar. You can search by name or tax ID #. Detailed instructions are found on the Create New Supplier Request Job Aid located at <a href="https://www.montclair.edu/procurement/supplier-create-group/?6">https://www.montclair.edu/procurement/supplier-create-group/?6</a>.

#### 7. I am not seeing the supplier request task in the search bar, what am I doing wrong?

A. You must have a requisitioner role to see the supplier request task. If you would like to request this role, you must complete the Workday security role request form found under Workday Security: <a href="https://www.montclair.edu/finance-and-treasury/forms/7">https://www.montclair.edu/finance-and-treasury/forms/7</a>

#### 8. How do I make an inactive supplier active again in Workday?

A. If the supplier is inactive in our system, you must submit a supplier update request in Workday and attach a new Supplier Create Form and W9. Refer to the "Supplier Update Request" Job Aid for more information.

#### 9. Where can I see my pending supplier requests?

A. Enter "My Supplier Request" in the Workday search bar.

## 10. How can I reach the supplier create team?

A. You can email us at suppliercreate@montclair.edu.

# 11. When will I know when my supplier is ready?

A. You will receive a notification in Workday.